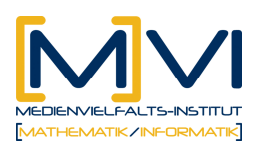

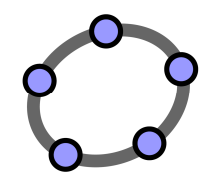

#### **Arbeitsanleitung 1 zum Erstellen eines Arbeitsblatts "Schrittweises Ausführen der Iteration"**

Wir wollen die Wurzel aus A bestimmen. Dazu machen wir ein Rechteck mit Flächeninhalt A einem Quadrat immer ähnlicher:

Wir wählen dazu für das erste Rechteck eine beliebige Seitenlänge 1。. Die zugehörige Breite ergibt sich dann

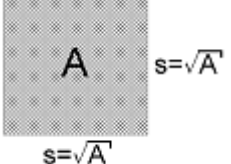

Zu  $b_0 = \frac{A}{l_0}$ . Mit Hilfe des arithmetischen Mittels aus Länge 0

Breite erhalten wir für das nächste Rechteck ein neues  $l_{\text{\tiny{l}}} = \frac{1}{2}(l_{\text{\tiny{0}}} + \frac{A}{l_{\text{\tiny{0}}}})$  $l_1 = \frac{1}{2}(l_0 + \frac{A}{l_0}).$ 

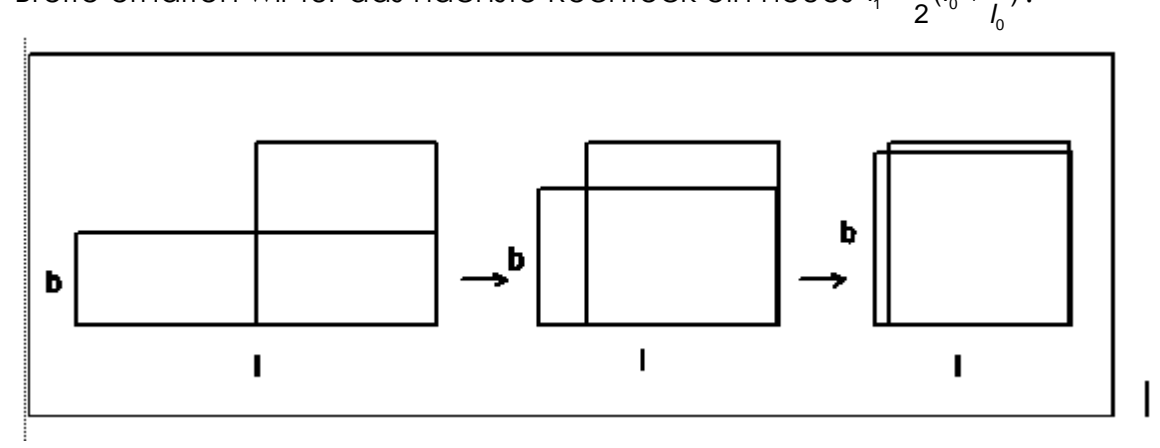

Um mit diesem – so genannten Heron'schen Verfahren (auch bekannt unter Babylonischem Wurzelziehen) – die Wurzel aus 2 berechnen zu können müssen wir also A = 2 setzen und mit einem geeigneten Startwert beginnen.

Führe nun dieses Verfahren zur Bestimmung von Wurzeln mit GeogebraCAS aus:

- Definiere die Folge Next(I) mit Next(I) :=  $\frac{1}{2}$ (I+2/I)
- Führe schrittweise die Iteration aus indem du Next(2) und anschließend stets Next(\$) berechnest. Du erhältst immer bessere Näherungswerte für Wurzel aus 2.
- Du kannst die Iteration auch auf einmal ausführen, wenn du den Befehl Iterationsliste[Next,2,5]; verwendest. Dabei werden mit der Iterationsvorschrift Next(l) mit 2 als Startwert 5 Iterationsschritte berechnet.

Hinweis: Das (numerische) Ergebnis erhältst du als Liste im

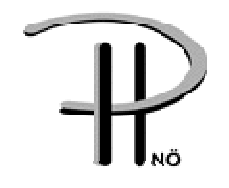

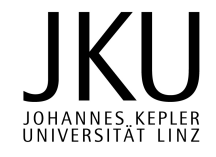

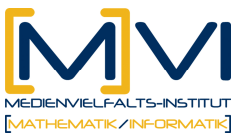

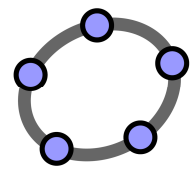

Algebrafenster. Stelle dazu im Menüpunkt "Runden" die Anzahl der Nachkommastellen entsprechend hoch ein!

Dein CAS-Fenster (bzw. Algebra-Fenster) sollte ungefähr das folgende Aussehen haben.

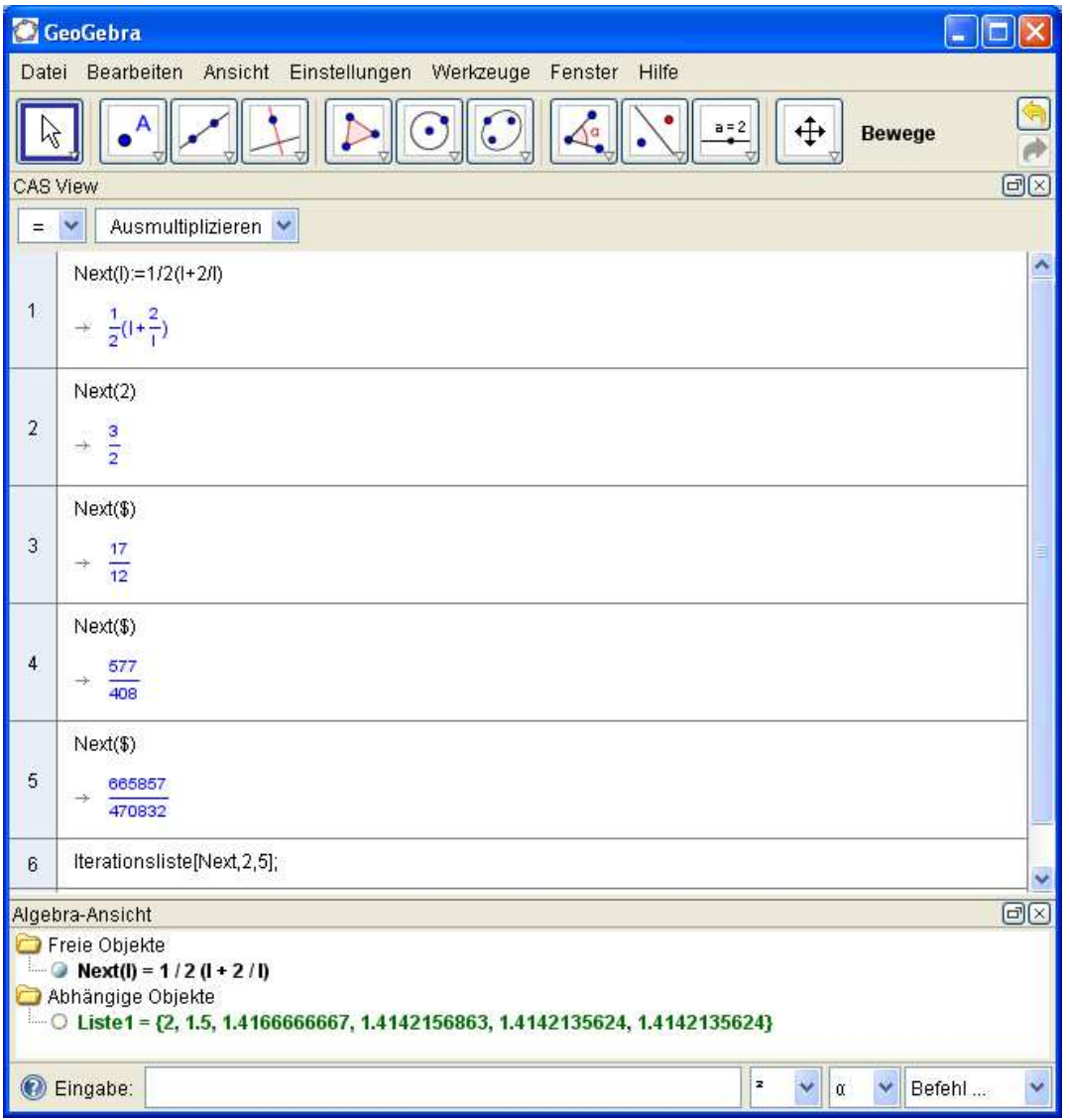

Zusatz-Aufgaben:

A1: Berechne mit dem Heron'schen Verfahren nun auch die ersten fünf Näherungswerte für

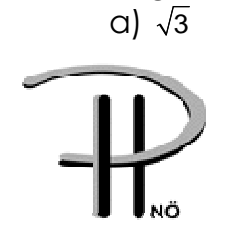

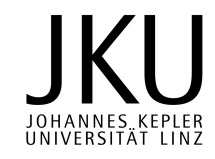

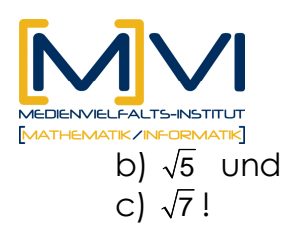

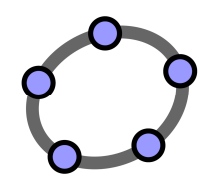

A2: Berechne mit dem Heron'schen Verfahren die ersten fünf Näherungwerte für  $\sqrt{10}$ .

- a) Schreibe die Iterationsvorschrift an!
- b) Führe das Verfahren mit zwei verschiedenen selbstgewählten Startwerten aus! Was lässt sich über den Einfluss der Startwerte sagen?

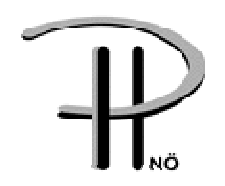

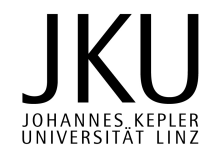

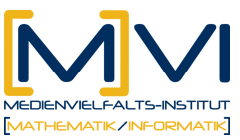

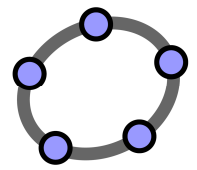

#### **Arbeitsanleitung 2 zum Erstellen eines Arbeitsblatts "Rekursive Folge mit der Tabellenkalkulation"**

- Definiere einen Startwert für deine Iteration z. B. Startwert:=10
- Erstelle in der Tabellen-Ansicht die Startzeile. Trage dazu in A1 den Wert 0 und in B1 die zuvor definierte Variable "Startwert" ein.
- Erstelle nun die zweite Zeile so, dass sie sich für das anschließende Kopieren eignet: Trage dazu in A2 ein  $n = A1 + 1$ " und in B2 den Iterationsterm  $n = 1/2*(B1+2/B1)$ ".

• Markiere nun die zweite Zeile und kopiere ca. 10 Zeilen nach unten. Du siehst, dass das Verfahren sehr schnell gegen Wurzel aus 2 konvergiert.

GeoGebra - Iteration 2.ggb Datei Bearbeiten Ansicht Einstellungen Werkzeuge Fenster Hilfe Rewege Á.  $a = 2$ ÷ Wähle oder ziehe ein Obj  $\boxdot$ Tabellen-Ansicht Algebra-Ansicht Freie Objekte B A Startwert = 10  $10$  $\mathbf{t}$  $\bf{0}$  $x = 1.4142135624$  $\overline{2}$ 1  $5.1$ Abhängige Objekte  $\overline{3}$  $\overline{\mathbf{z}}$ D Liste1 - ((0, 10), (1, 5.1), (2, 2.7460784314), (3, 1.7371948744 2.7460784314  $\overline{4}$  $\overline{\mathbf{3}}$ 1.7371948744 5  $\overline{4}$ 1.4442380949 5 6 1.4145256551  $\overline{t}$ 6 1.4142135968 7 8 1.4142135624 9 8 1.4142135624

Das Geometrie-Fenster sollte ungefähr das folgende Aussehen haben.

Nun kannst du auch sehr schnell eine graphische zweidimensionale Darstellung (n-a<sub>n</sub>-Diagramm) der rekursiven Folge erhalten.

- Markiere dazu den Bereich mit deinen Werte (Spalte A und B) und wähle aus dem Kontextmenü (rechte Maustaste) "Liste von Punkten erzeugen" aus.
- Wenn du nun das Zeichenfenster einblendest, siehst du die gewünschte zweidimensionale Darstellung der Folge.
- Wenn du den Startwert sichtbar schaltest, kannst du über den Schieberegler den Einfluss des Startwertes auf die Geschwindigkeit der Konvergenz untersuchen.

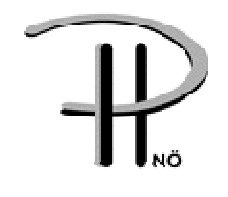

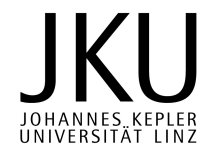

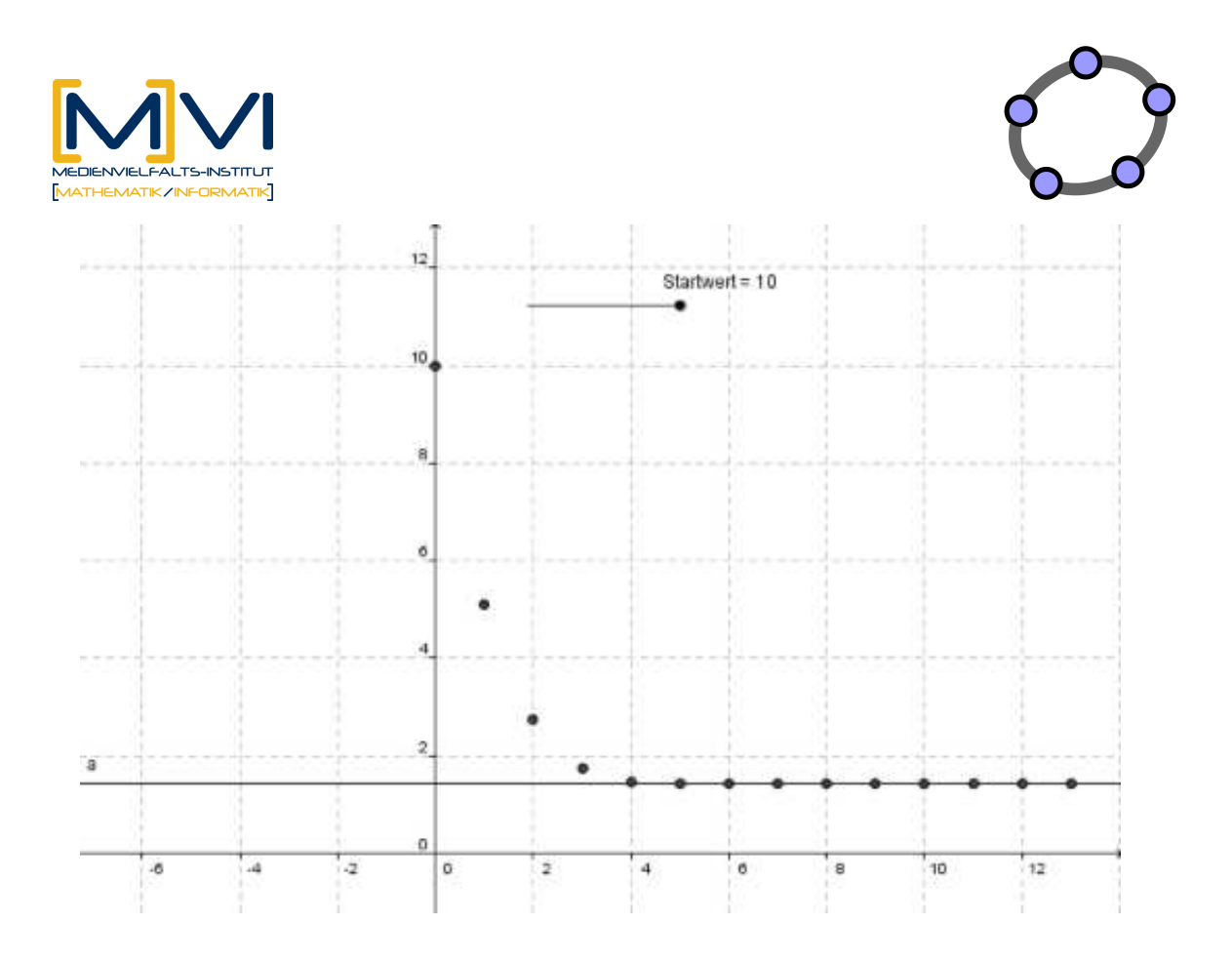

Hinweis: Achte bei allen Folgen auf die richtige Größe des angezeigten Koordinatensystems.

Zoomen kannst du mit dem Scrollrad oder mit dem Werkzeug *Verschiebe Zeichenblatt*. Die Skalierung der einzelnen Achsen kannst du durch Ziehen der Achsen mit *Strg - linke Maustaste* verändern.

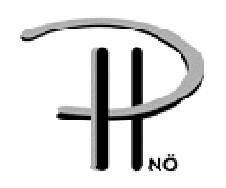

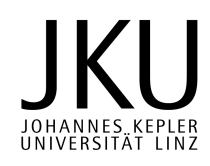

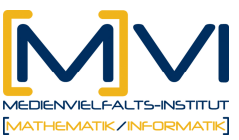

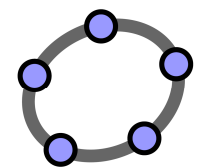

### **Arbeitsanleitung 3 zum Erstellen eines Arbeitsblatts "Rekursive Folge mit graphischer Auswertung (Spinnwebdiagramm)"**

Nun soll eine neue Darstellungsform für rekursive Folgen erarbeitet werden. Diese Darstellungsform wird meist Spinnweb- (oder CobWeb) Diagramm genannt. Die Idee dahinter besteht in der graphischen Auswertung des Iterationsterms Next(l). Dieser Iterationsterm wird dabei als Funktion aufgefasst. Wird der Startwert  $l_0$  eingesetzt, so erhält man den Wert  $l_1$ , wenn man an der Stelle *I<sub>o</sub> die Ordinate ermittelt. Mit Hilfe de*r 1. Mediane (y=x) kann man sich dann geometrisch die Position von <sup>1</sup> l ermitteln.

- Lade die Datei CobWeb.ggb. Diese besitzt einen zusätzlichen Button (ganz rechts) mit einer Stufe als Symbol.
- Experimentiere mit dem Startwert und überlege, wie graphisch die Position des nächsten Folgenwertes ermittelt wir.

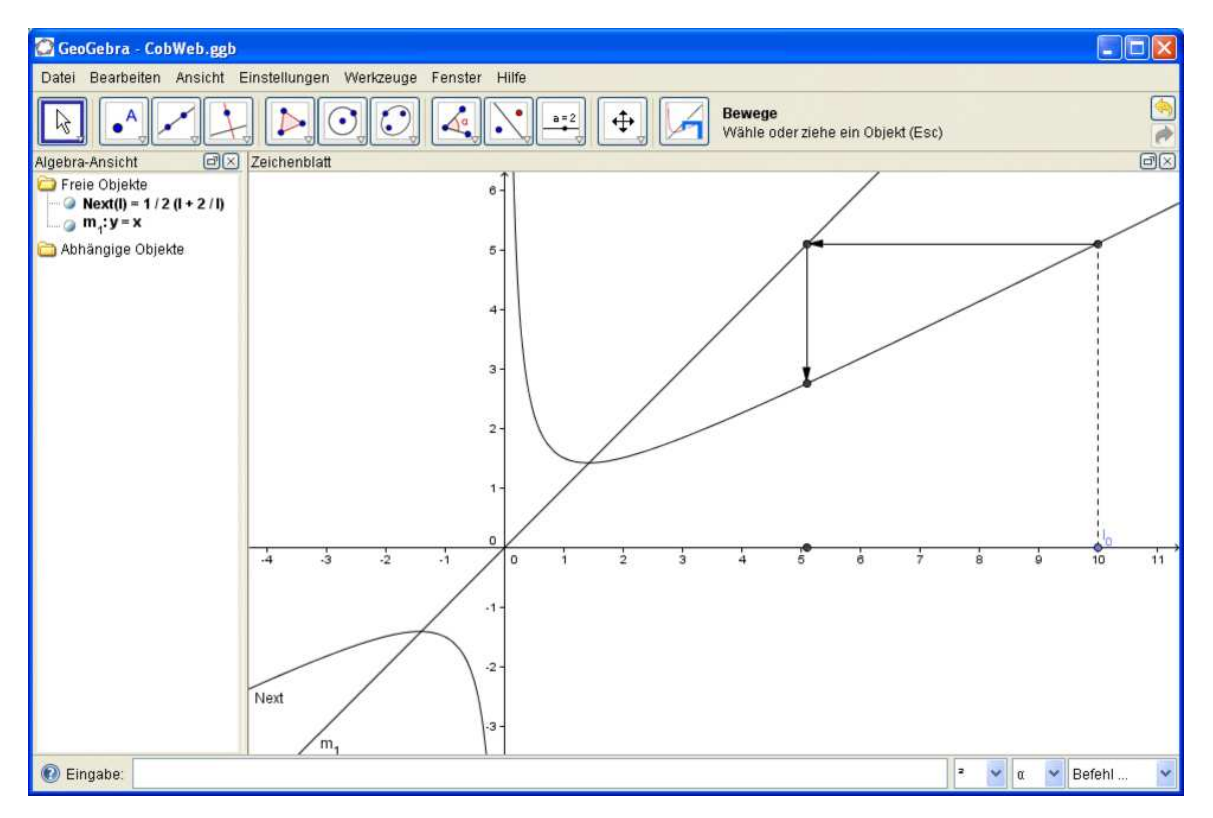

Nun wollen wir mit dem Werkzeug "Stufe" schrittweise eine graphische Iteration ausführen. Das Werkzeug verlangt die Angabe eines Ausgangspunktes (= letzter Folgenwert), einer Funktion (= Iterationsfunktion) und einer Geraden (= 1. Mediane).

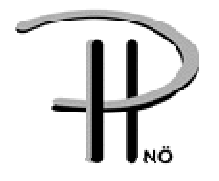

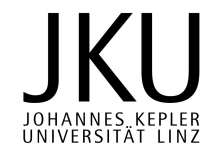

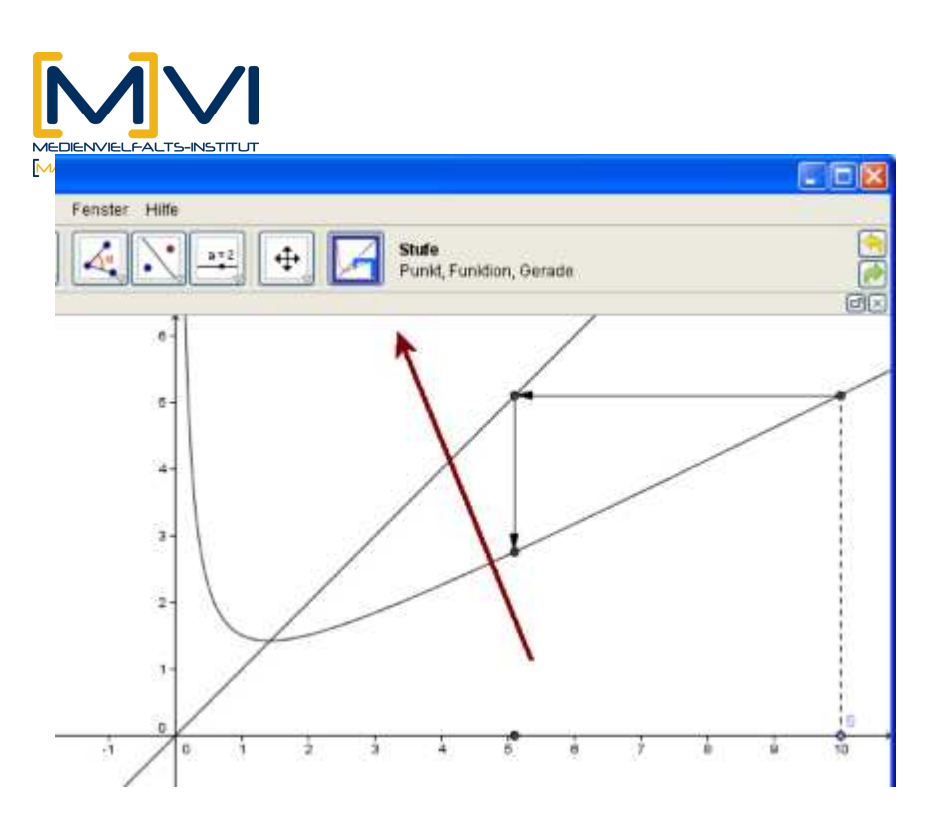

- Führe nun schrittweise die Iteration graphisch mit Hilfe des Werkzeugs "Stufe" aus. Du erhältst eine Treppe der folgende Form.
- $\bullet$  Experimentiere nun mit dem Startwert  $l_{\mathfrak{o}}$ . Bei welchen Startwerten läuft die Iteration gegen den Fixpunkt F( $\sqrt{2}$  |  $\sqrt{2}$ )? Wohin kann sie sonst noch laufen?

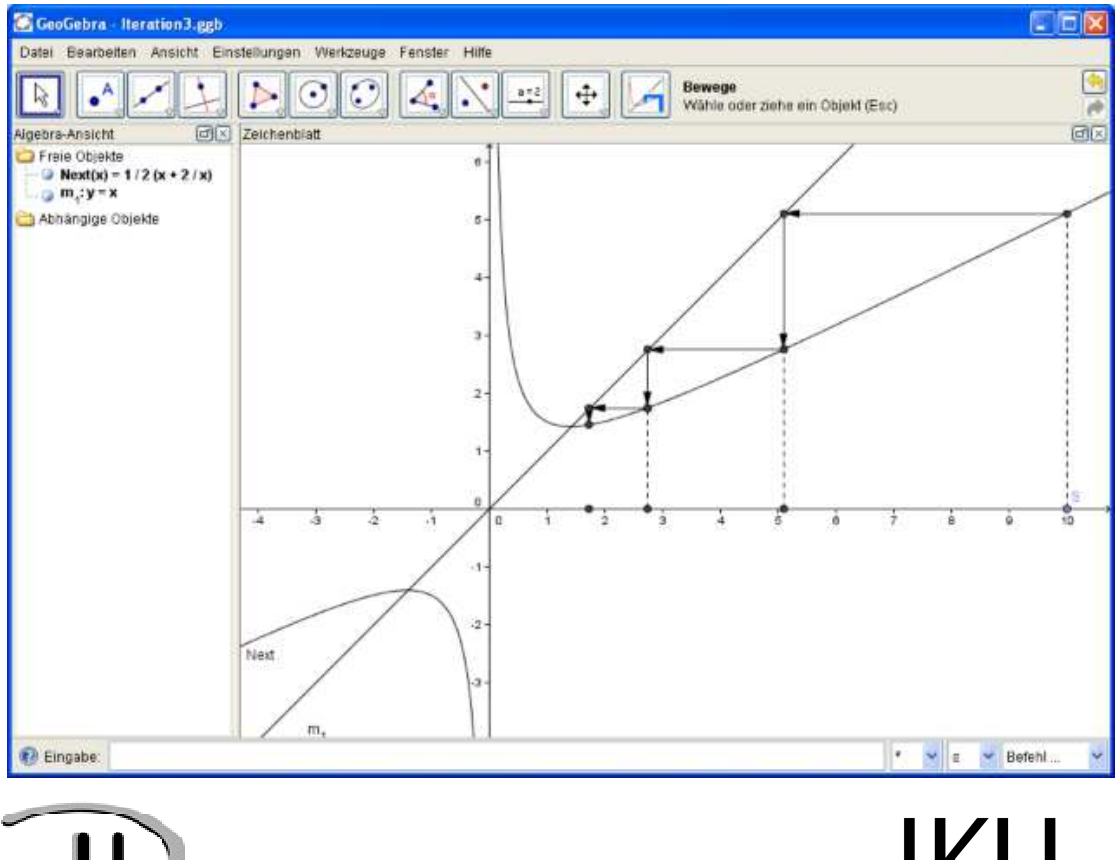

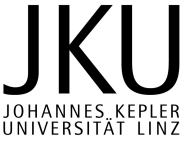

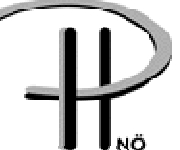

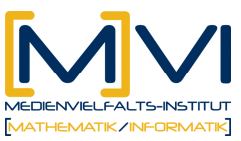

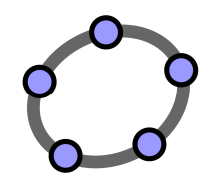

## **Arbeitsanleitung 4 zum Erstellen eines Arbeitsblatts "Konvergenz einer rekursive Folge"**

Wir erhalten aus dem Spinnwebdiagramm Hinweise, ob die rekursive Folge bei bestimmten Startwerten konvergiert.

Ob sie das wirklich tut muss man (streng genommen) genau zeigen, z.B. mit dem Satz von der monotonen Konvergenz. Dabei ist zweierlei zu zeigen.

- a) Es ist zu zeigen, dass die Folge streng monoton fallend (bzw. steigend) ist.
- b) Est ist zu zeigen, dass die Folge nach unten(bzw. nach oben) beschränkt ist.

Wenn man sich der Konvergenz sicher ist, wie kann man dann aber den Grenzwert selbst ermitteln?

Nun, wenn es den Grenzwert der Folge (a, ) gibt, so muss gelten:

 $\lim_{n\to\infty} a_n = a$  und  $\lim_{n\to\infty} a_{n+1} = a$ .

Im Fall der Heron'schen Folge heißt das aber:

 $\lim_{n\to\infty} I_n = I$  sowie  $\lim_{n\to\infty} I_{n+1} = I$  und damit ergibt sich die Gleichung

$$
\lim_{n \to \infty} I_{n+1} = \lim_{n \to \infty} \frac{1}{2} (I_n + \frac{2}{I_n}) \Rightarrow I = \frac{1}{2} (I + \frac{2}{I})
$$

Diese Gleichung können wir nun wieder mittels CAS leicht lösen: Aufgabe: Ermittle – vorausgesetzt der Grenzwert existiert – den Grenzwert der rekursiven Folge  $I_{n+1} = \frac{1}{2}(I_n + \frac{2}{I_n})$  $l_{n+1} = \frac{1}{2} (l_n + \frac{1}{l})$ 

Lösung:

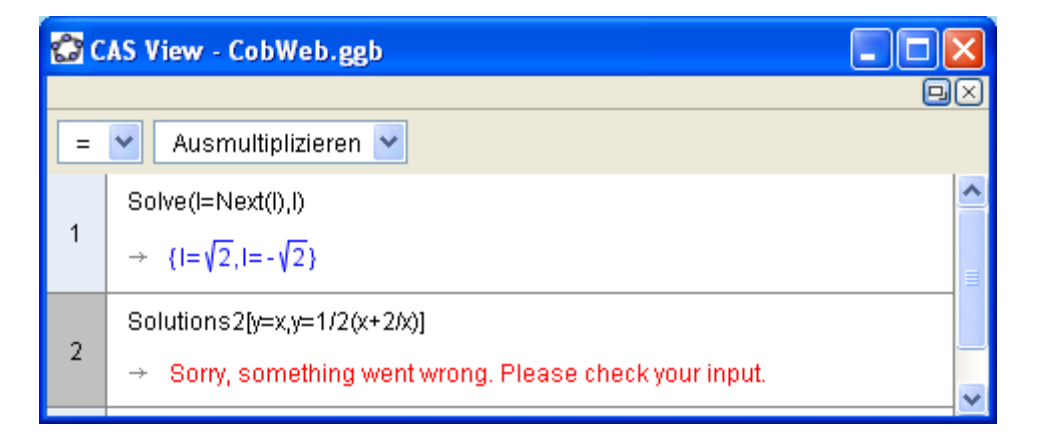

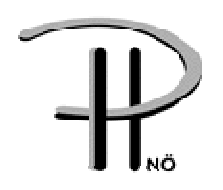

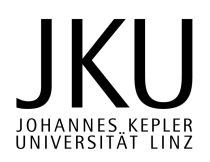

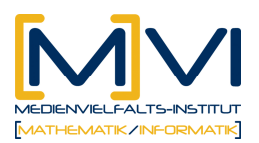

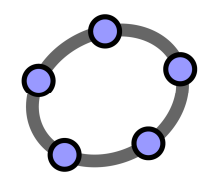

### Aufgabenstellung zu "Rekursive Folgen"

Untersuche die in der Liste angegebenen rekursiven Folgen

a) Berechne die ersten 5 Folgenglieder

b) Welche Art von Folge liegt vor (arithmetisch, geometrisch, andere)?

c) Gibt eine Vermutung an, ob die Folge konvergiert oder divergiert. Eventuell: Für welche Startwertbereiche konvergiert die Folge?

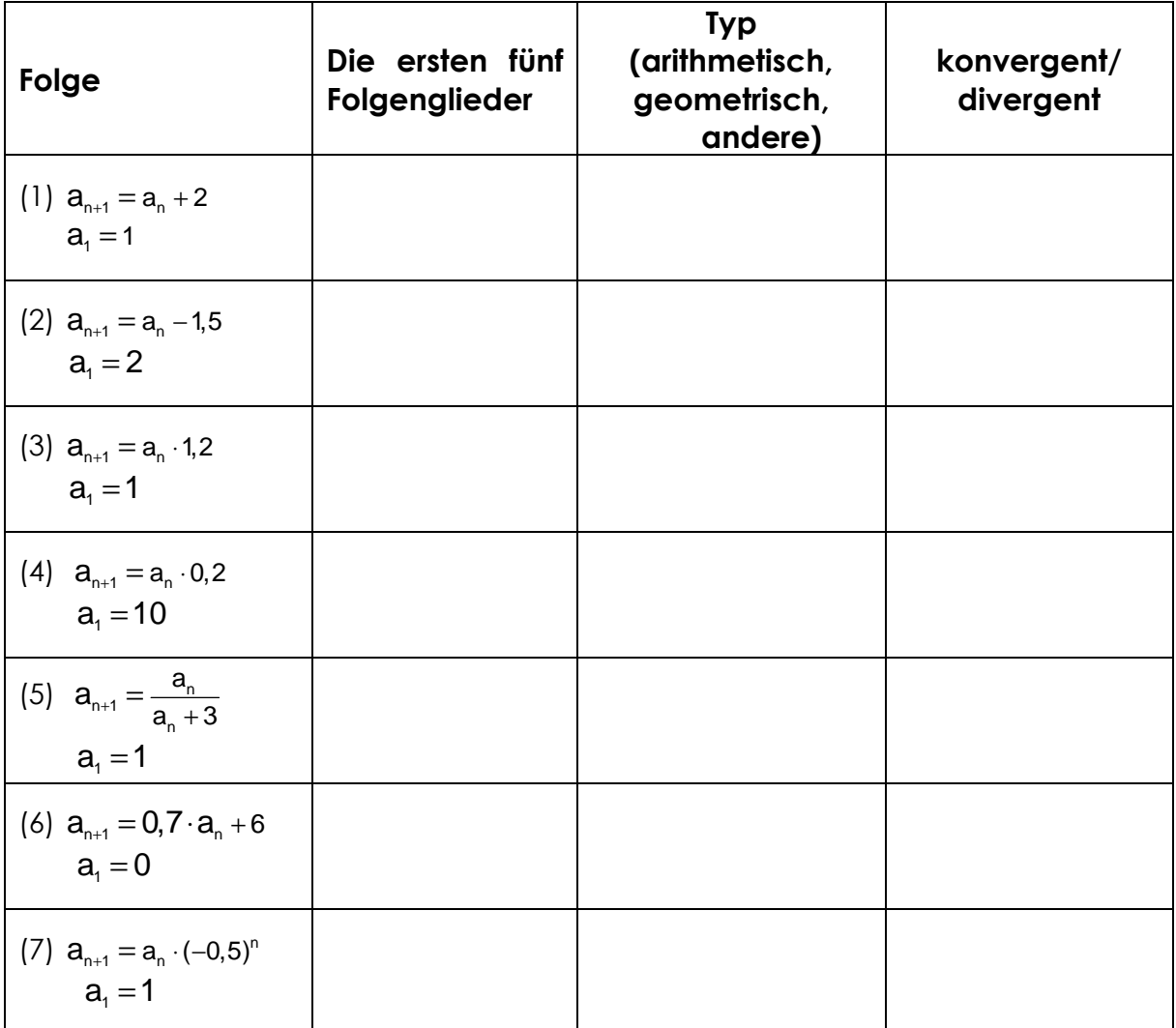

Hinweis zu (7): Beispiel 7 ist eine Mischung aus einer rekursiven Folge und einer expliziten Folge. Hier ist es erforderlich auch für n eine Rekursion mitlaufen zu lassen. Dies wird durch die beiden Definitionen a:=a\*(-0.5)^n und n:=n+1 erreicht, die nach Festlegen der jeweiligen Startwerte a:=1 und n:=1 abwechselnd ausgewertet werden.

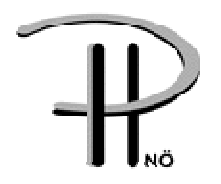

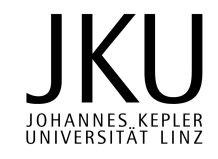

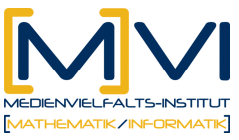

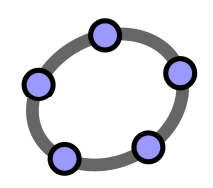

# Lösungen zu "Grenzwert einer Folge"

(noch offen)

#### **Lernzielkontrolle**

Gegeben ist die rekursive Folge

# $a_{n+1} = -0.5 \cdot a_n + 8$  mit  $a_1 = 0$

- a) Ermittle schrittweise die ersten fünf Folgenglieder der rekursiven Folge.
- b) Gib (mit Hilfe der Tabellenkalkulation) eine graphische Darstellung des Verlaufes der Folge an! (n-a<sub>n</sub>-Diagramm)
- c) Gib eine Darstellung im  $a_n-a_{n+1}$ -Diagramm an!
- d) Formuliere eine Vermutung für den Grenzwert der Folge!
- e) Berechne den Grenzwert sofern dieser existiert!
- (f) Beweise, dass der Grenzwert existiert. D.h. zeige, dass die Folge streng monoton fallend und nach unten beschränkt ist.

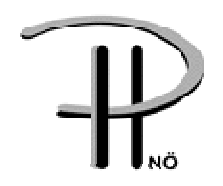

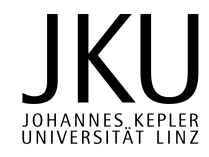